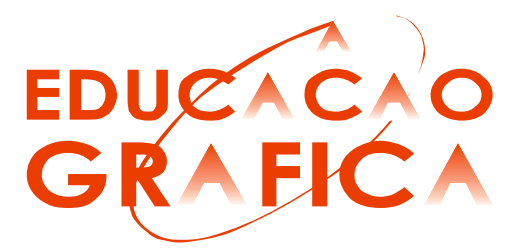

# A SALA DE AULA COMO LABORATÓRIO PARA CONSTRUÇÃO DE OBJETOS DE APRENDIZAGEM APLICÁVEIS AO ENSINO PRESENCIAL E À DISTÂNCIA

Jocelise Jacques de Jacques $<sup>1</sup>$ </sup>

Daniel Garcia<sup>2</sup>

Inês Martina Lersch<sup>3</sup>

Marion Divério Faria Pozzi<sup>4</sup>

# Resumo

l

Este trabalho apresenta uma proposta, em construção, de diferentes possibilidades pedagógicas de uso inovador da tecnologia aplicada à educação, visando mais especificamente, a educação à distância. Os debates a respeito da EaD, sobretudo, na última década, têm oportunizado reflexões importantes a respeito da necessidade de ressignificações de alguns paradigmas que norteiam nossas compreensões relativas à educação. Para tanto, está em desenvolvimento o Projeto de EAD da disciplina de Desenho Técnico para Agronomia subsidiado pelo Edital SEAD 2008. Este projeto prevê a parceria entre os professores de Desenho Técnico a Mão Livre, Desenho Técnico para Agronomia e Desenho Geológico, envolvendo um trabalho interdisciplinar com alunos bolsistas dos cursos de Arquitetura, Design e Engenharia Mecânica.

Palavras-chave: educação à longa distância, desenho técnico, agronomia.

<sup>1&</sup>lt;br>Doutoranda, UFRGS. E-mail: jocelise.jacques@ufrgs.br

<sup>2</sup> Doutor, UFRGS. E-mail: daniel.garcia@ufrgs.br

<sup>3</sup> Mestre, UFRGS. E-mail: martina.lersch@gmail.com

<sup>4</sup> Mestre, UFRGS. E-mail: mdpozzi@terra.com.br

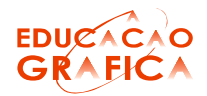

#### Abstract

This work presents a proposal, currently under development, of different pedagogical possibilities for innovative use of technology applied to education, focusing more specifically on long-distance learning. The debates regarding long-distance education, mainly in the last decade, have allowed important reflections regarding the necessity of redefining some paradigms that guide our understanding with regards to education. The present longdistance education project is currently being developed for the course of Technical Drawing for Agronomy, and it is sponsored by the university's office for long-distance education. The project foresees a partnership among professors of the Free-hand Technical Drawing, Technical Drawing for Agronomy and Geological Drawing courses, encompassing an interdisciplinary effort which includes research assistants from Architecture, Design and Mechanical Engineering majors.

Keyword: Long-distance education, Technical Drawing, Agronomy.

## 1. Introdução

O uso inovador da tecnologia aplicada à educação, e mais especificamente, à educação a distância deve estar apoiado em uma filosofia de aprendizagem que proporcione aos estudantes a oportunidade de interagir, de desenvolver projetos compartilhados, de reconhecer e respeitar diferentes culturas e de construir o conhecimento.

Não há um modelo único de educação à distância! É possível a cada projeto apresentar diferentes desenhos e múltiplas combinações de linguagens e recursos educacionais e tecnológicos. A natureza do curso e as reais condições do cotidiano e necessidades dos estudantes são os elementos que irão definir a melhor tecnologia e metodologia a ser utilizada.

Apesar da possibilidade de diferentes modos de organização, um ponto deve ser comum a todos aqueles que desenvolvem projetos nessa modalidade: é a compreensão de educação como fundamento primeiro, antes de se pensar no modo de organização: a distância. A partir do perfil do estudante que se deseja formar é que se desenvolverão os processos de produção do material didático. O conhecimento é o que cada sujeito constrói - individual e coletivamente - como produto do processamento, da interpretação, da compreensão da informação. É, portanto, o significado que atribuímos à realidade e como o contextualizamos.

Portanto, a superação da visão fragmentada do conhecimento e dos processos naturais e sociais enseja a estruturação curricular por meio da interdisciplinaridade e contextualização. Partindo da idéia de que a realidade só pode ser apreendida se for considerada em suas múltiplas dimensões, ao propor o estudo de um objeto, busca-se, não só levantar quais os conteúdos podem colaborar no processo de aprendizagem, mas também perceber como eles se combinam e se interpenetram.

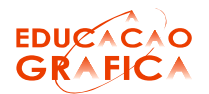

O Desenho Técnico para Agronomia, como o próprio nome indica, é uma disciplina que se enquadra no grupo das disciplinas de desenho técnico – Destec - com carga horária semanal de 04 horas/aula, perfazendo uma carga semestral de 60 horas/aula, representando 04 créditos obrigatórios ao primeiro semestre do curso de Agronomia. Esta disciplina configura-se como pré-requisito para Topografia Aplicada à Agronomia (GEO 05526) e Construções Rurais A (ENG 01155).

A disciplina tem como objetivo desenvolver no aluno a habilidade de representação, leitura e interpretação do desenho técnico aplicado à sua área de conhecimento. Para isto, trabalha a visualização tridimensional, o conhecimento das convenções universais do desenho e representação de esboços para comunicação de idéias e solução de problemas.

A disciplina está estruturada nos seguintes módulos:

Módulo 1: fundamentos de desenho técnico, que envolve compreensão de normas de desenho técnico, convenções, instrumentos de trabalho, técnicas de traçado e escalas;

Módulo 2: sistemas de vistas ortográficas, engloba métodos de projeção com ênfase no sistema projetivo cilíndrico ortogonal, representação e leitura de vistas ortográficas, explanação sobre perspectivas e execução de perspectivas isométricas;

Módulo 3: desenho de edificações, contempla definição e técnicas de execução, simbologia, cotagem, tipos (plantas, cortes, vistas, perspectivas) em diferentes projetos (arquitetônico, hidro-sanitário, elétrico, etc.);

Módulo 4: desenho topográfico e rural, abrange o estudo do sistema de projeção cotada, reta de maior declive para a compreensão e representação de curvas de níveis em planta e a execução de bloco diagrama (representação do relevo em 3 dimensões) incluindo sondagem e a aplicação destes conceitos à descrição e planejamento de propriedades rurais.

## 2. Estrutura Atual da Disciplina

Cada aula é introduzida por uma explanação teórica, na qual se faz as devidas considerações à plena compreensão do tema. Em seguida, são realizados exercícios, nos quais os alunos devem desenvolver habilidades concernentes ao objetivo proposto para aquele tema.

Como a disciplina aborda muitos e diferentes temas dentro da área de conhecimento da Representação Gráfica, foi formulada uma apostila eletrônica unindo as informações necessárias para a realização dos trabalhos práticos e informações adicionais que são comentadas em sala de aula, mas que por razões de tempo não chegam a ser exercitadas. Esta apostila vem evoluindo desde 2003 e está na sua quinta versão, dividida nos quatro módulos mencionados na introdução deste artigo, é disponibilizada para cópia física e em versão digital no formato pdf. Atualmente os conteúdos didáticos já vêm sendo oferecidos desde o início do semestre de 2008/1 através da plataforma Moodle (Erro! Fonte de referência não encontrada.).

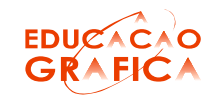

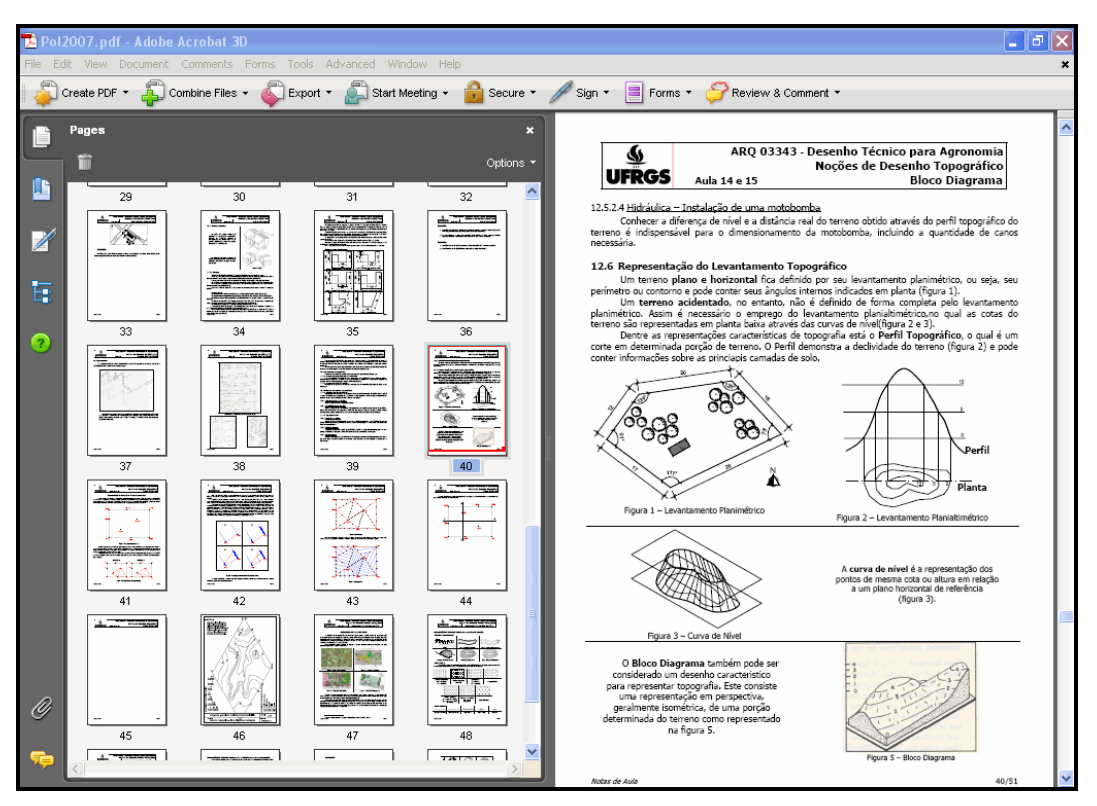

Figura 1 - Página da apostila em formato pdf.

Assim os alunos contam com todas as informações necessárias para a realização dos trabalhos práticos - desenhos - que são conduzidos individualmente com assistência do professor na prancheta de trabalho. Para a realização destes trabalhos, os alunos devem contar com um jogo de esquadros 45º e 30º/60º, régua escala, lapiseiras próprias para desenho técnico (0,9 e 0,5). Também são manipuladas folhas de diversos tamanhos (A4, A3 e A2). Para que os alunos habituem-se à organização e manipulação de projetos, os trabalhos são arquivados em pastas individuais que asseguram a produção do aluno ao longo do semestre.

Em certas situações são utilizados modelos e projetos profissionais em painel, visando acelerar o processo de análise através da percepção visual. As Figura 3s 2 e 3 mostram exemplos de trabalho do módulo 3, na Erro! Fonte de referência não encontrada. está um exemplo de trabalho do módulo 4, enquanto que a Erro! Fonte de referência não encontrada. apresenta um exemplo de trabalho final da disciplina.

A prática em sala de aula é fundamental na avaliação do aluno. Durante o semestre o conjunto destes trabalhos agrupados em seus respectivos temas fazem parte de quatro avaliações parciais, estas buscam verificar a evolução do aluno por isto correspondem a diferentes pesos na média final. A primeira avaliação parcial corresponde a 15%, a segunda avaliação representa 20%, a terceira 30% e a quarta 35% do conceito final. É também relevante na avaliação do aluno a freqüência mínima exigida pela

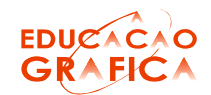

# UFRGS, importante também porque os trabalhos que constam da avaliação são realizados apenas em sala de aula.

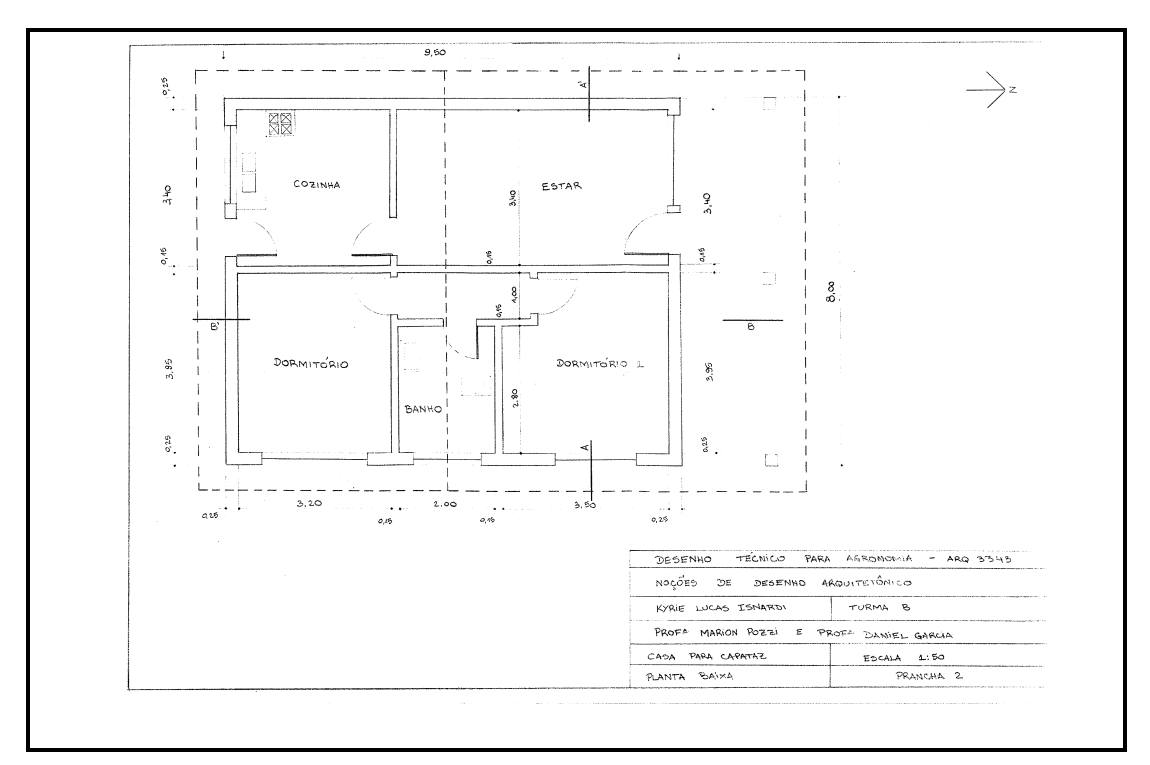

Figura 2– Exemplos de trabalhos do Módulo 3, 2008/1 – Desenho de Edificações – Planta-baixa.

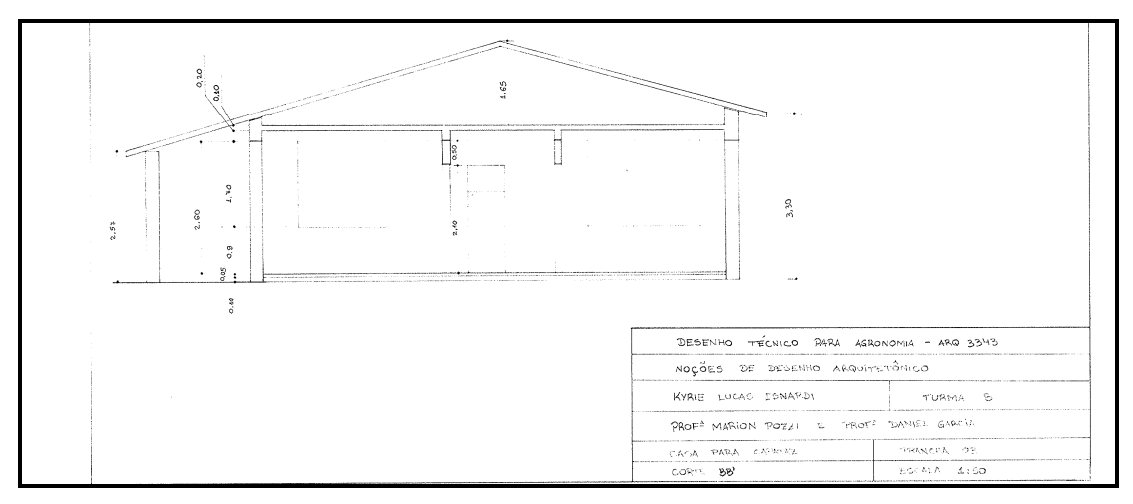

Figura 3– Exemplos de trabalhos do Módulo 3, 2008/1 – Desenho de Edificações – Corte.

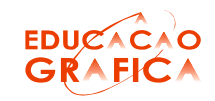

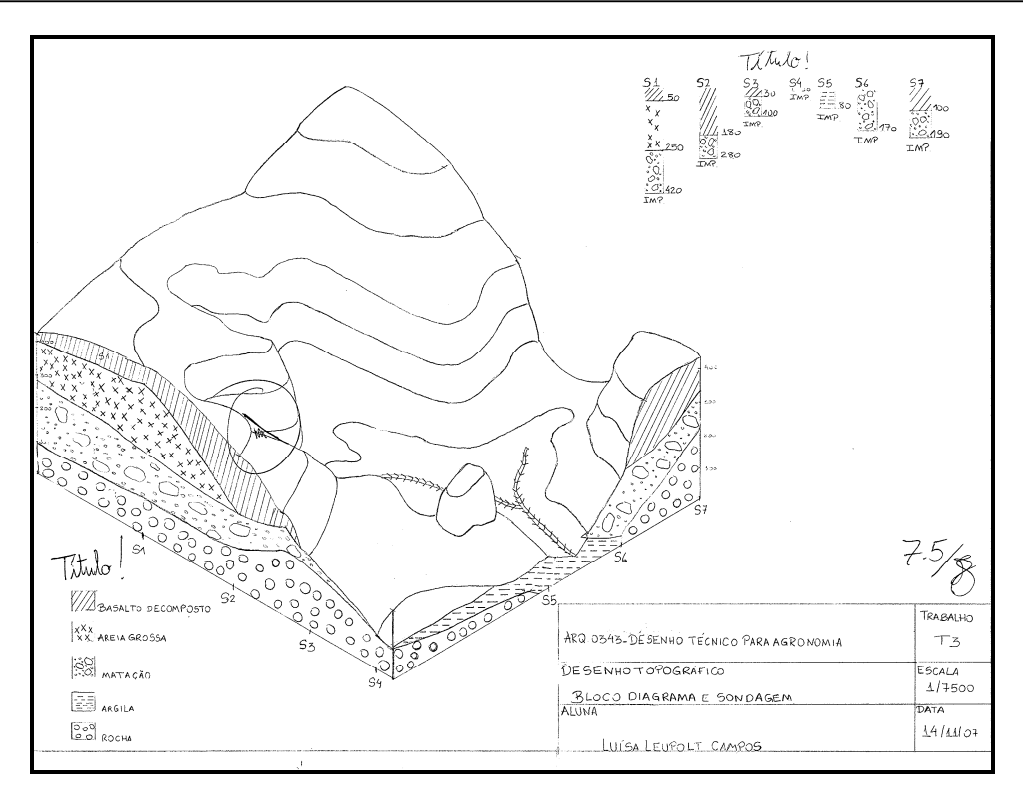

Figura 4 – Exemplo de trabalho do Módulo 4 – Desenho Topográfico – Bloco Diagrama.

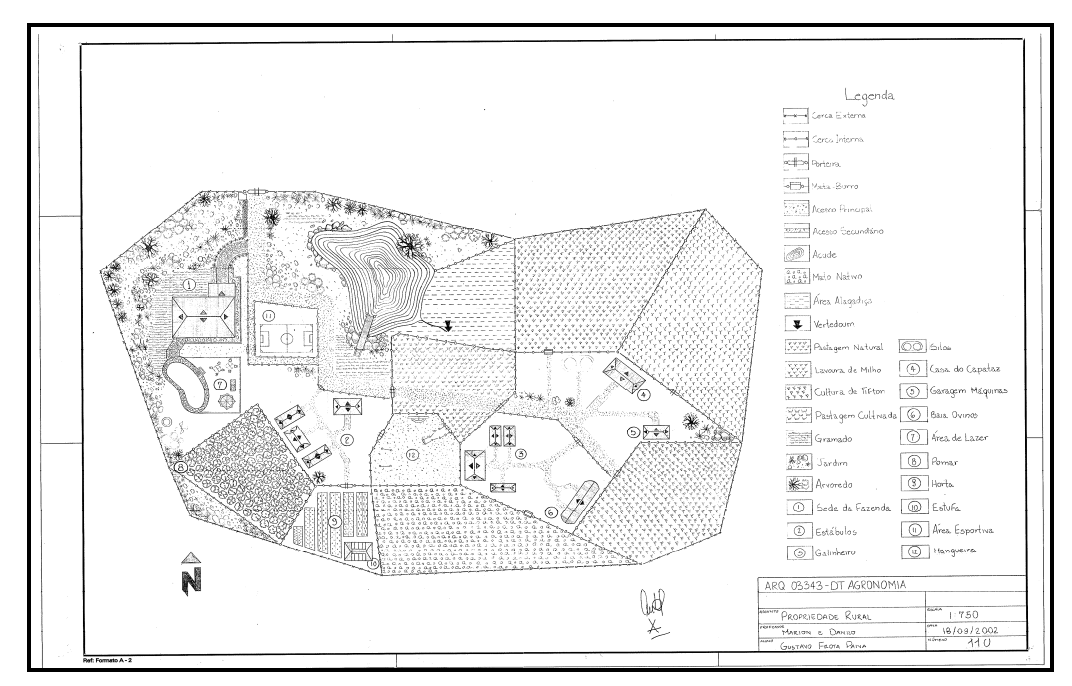

Figura 5– Exemplo de trabalho do Módulo 4 - Desenho Rural –Implantação de uma sede de propriedade rural

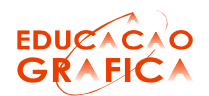

# 3. O Projeto de EAD para o Desenho Técnico para Agronomia

Devido à considerável variedade de temas abordados na disciplina, alguns recursos atuais não têm sido disponibilizados aos alunos, por isto, o principal objetivo desta proposta é a inclusão do Desenho Auxiliado por Computador através de software CAD como conteúdo ensinado à distância, através da plataforma Moodle, o qual traria impacto direto nos módulos 3 e 4, comentados acima e cujos publicados na plataforma, comporiam o acervo da disciplina.

Melhores condições para a inclusão de Desenho Auxiliado por Computador (CAD) são reivindicações antigas dos professores desta disciplina e da Comissão de Graduação - COMGRAD - da Agronomia. O ensino de CAD, no entanto, necessita de sala de aula equipada com no mínimo 20 estações de trabalho para atender aos 40 alunos matriculados regularmente a cada semestre. O Laboratório de Ensino de Computação Gráfica (LECOG), que atualmente é bastante utilizado no atendimento a aproximadamente 18 COMGRADs estava indisponível no horário da disciplina ARQ 03343, que será alterado a partir de 2008/1 somente para atender a esta demanda no período de 2 horas-aula semanais. Contudo, acredita-se que recursos de EAD sejam de vital importância nesta iniciativa, pois possibilitam aos alunos usufruírem as instalações do seu próprio curso, no Campus do Vale, em períodos extra-classe para adquirir familiaridade com o software utilizado, e no futuro cursando 20% da disciplina totalmente a distância.

De acordo com Falkembach [1] os materiais educativos digitais auxiliam a colocar em prática uma abordagem construtivista da aprendizagem, em que o aprendiz é o centro do processo de aprendizagem, em que autonomia da aprendizagem seja estimulada e que vise a desenvolver habilidades cognitivas associadas às diversas áreas do conhecimento. Diante desta visão é que se propõe a melhoria do material didático utilizado em sala de aula e disponibilizado aos alunos com a realização de uma apostila digital, organizada também na plataforma Moodle, juntamente com as ferramentas de fórum e chat, com explicações passo-a-passo, exercícios, gabaritos e demais recursos visuais que pela característica da disciplina e desenho técnico facilitam de forma significativa a compreensão tridimensional dos objetos representados.

A partir das ferramentas usadas no projeto EAD, em conformidade com os referenciais de qualidade para Educação Superior a Distância do SEAD/MEC [2], pretende-se estabelecer maior interação entre docentes e discentes no período extra-classe, com objetivo de exercitar conceitos e técnicas trabalhados em sala de aula. Atualmente, este tipo de interação não é comum, devido à distância entre o Campus do Vale, onde os alunos da Agronomia cursam a maior parte de suas disciplinas e o Campus Centro, onde se localizam as instalações e ministram-se as aulas do Departamento de Expressão Gráfica. O que dificulta o diálogo é a característica do assunto trabalhado: o desenho. Por isto, a importância de se estruturar a disciplina através de EAD para possibilitar que, além da comunicação escrita, possamos contar com melhores recursos para o trabalho com execução e compreensão de desenhos. Os bolsistas diretamente envolvidos no projeto,

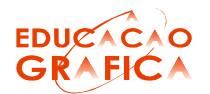

além de realizarem tarefas de implementação na plataforma Moodle, também participarão do atendimento aos alunos, para ter a visão geral do projeto em que atuam, e com isto, condições de formular e sugerir suas opiniões, enriquecendo o resultado final deste projeto e também sua experiência pessoal.

Pretende-se que cada tópico apresentado em aula seja relacionado à sua aplicação prática. Ou seja, objetiva-se que, para cada representação abstrata definida através do desenho técnico, apresente-se o objeto real, através de modelos virtuais e imagens, fazendo a ligação entre representação e realidade, porque esta é uma das principais dificuldades enfrentadas pelos alunos. Além disto, o trabalho com exemplos, figuras, animações e vídeos fazem com que as aulas sejam mais atrativas e que a consulta extra-classe tenha melhores resultados, reforçando o processo de aprendizagem. Já os tutoriais serão aplicados na metade final do período de aula, caracterizado pela prática dos conceitos explanados no início, e contemplarão a execução dos tópicos passo-a-passo, com auxílio de imagens e animações. Esses tutoriais servirão de auxílio também à consulta extra-classe.

## 3.1. A Interatividade Baseada em Vídeos

No estudo de modalidades de interatividade baseadas em vídeos, os autores Wouters et.al.[3] propõem o uso de um modelo para o desenvolvimento de vídeos interativos propiciando ao estudante engajar-se em relevantes processos cognitivos. São identificados sete procedimentos para implementar a interatividade, detalhados conforme o nível de conhecimento dos estudantes, de iniciantes a avançados. Estes procedimentos são definidos pelos autores como: Pacing (motivação, andamento, ritmo) aos iniciantes permite a opção de selecionar segmentos de momentos importantes do vídeo pré-definidos pelo tutor por meio de resumos ou trailers. Avançados – permite que o estudante crie os segmentos que julgar importantes. Cues (pistas) permite a seleção e organização do material instrucional. Ex: ressaltar palavra-chave, alterar a entonação da voz, inserir setas, assinalar, destacar elementos.

Uma sugestão é que este procedimento seja trabalhado por layers permitindo aos usuários avançados a não visualização de tais pistas. Control over appearance (controle sobre aparência) permite o controle de todos os elementos relacionados a visualização na tela como: aumento de zoom, velocidade em slow motion cores, texturas, efeitos de transição.

Neste procedimento os usuários iniciantes são limitados, enquanto os usuários avançados detém o controle de como o vídeo pode ser observado. Prediction (vídeo interrompido) permite parar o vídeo em momentos estratégicos e levantar questionamentos ao usuário, provocando a reflexão. Ambos os usuários se beneficiam. Working in dyads (trabalho em **pares)** um usuário desenvolve uma *performance* e outro observa e depois eles trocam de lugar. Ambos os usuários interagem. Reflection prompts (provoca uma reflexão rápida) são apresentados textos rápidos como suporte para pensar. Estimula o desequilíbrio. Indicado para usuários avançados, que respondem a uma rápida questão propiciando a avaliação

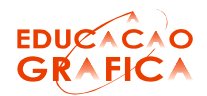

do próprio desempenho. Personalized task selection (Seleção de tarefas personalizadas) permite a criação de tarefas com diferentes níveis de dificuldade.

Ex: games com diferentes níveis de complexidade, do básico ao avançado.

A seleção de tarefa prática permite balizar a aprendizagem entre teoria e prática, incluindo segmentos com execução de tarefas práticas. Ex: procedimentos cirúrgicos, desmonte de máquinas, ensaios químicos, simulações de eventos nas mais diversas áreas.

Também indicado para usuários avançados.

Os autores afirmam que o objetivo final deste modelo cognitivo é fazer com que os usuários não só desenvolvam habilidades como desempenhem tais habilidades de forma otimizada.

#### Pacing (motivação, andamento, ritmo)

Atividade proposta: demonstrar a construção seqüencial, passo a passo, de desenho arquitetônico a mão livre, por instrumentos e com CAD. O usuário tem a opção de selecionar segmentos e acessar links com comentários pré-definidos pelo tutor. Para usuários avançados é disponibilizada a opção de criar os segmentos desejados e tecer seus próprios comentários.

#### Cues (pistas)

Proposta de desenvolvimento de jogos para exercitar a compreensão do desenho técnico. Ex: Identificação das vistas ortográficas de objeto em 3D. Arrastar o nome da vista até uma das posições indicadas no objeto, ressaltar por meio de áudio com entonação de voz se a opção estiver correta ou assinalar com traço destacando o erro e solicitando tentar novamente se estiver incorreta. Possibilitar, por meio de setas, a visualização de palavra-chave como pista, quando passar o mouse sobre as vistas em épura. Permitir desativar esta opção para usuários avançados.

#### 3.2. A Interface com Desenho à Mão Livre

O projeto Ensino a Distância – EAD- prevê também a utilização de objetos de aprendizagem que estão sendo desenvolvidos em outro projeto que recebeu apoio no mesmo edital EAD.

O desenvolvimento de objetos de aprendizagem como apoio ao ensino do Desenho Técnico Básico está vinculado à disciplina de mesmo nome ministrada no início dos cursos de Engenharia. Ao longo dos tempos, esta disciplina vem sendo ensinada através da técnica de desenho à mão livre, ferramenta fundamental para a concretização expedita de soluções de problemas através de meios gráficos. Com a ascensão das novas tecnologias, propõe-se a integração desta técnica tradicional com as aulas expositivas, através do uso de objetos de aprendizagem, tratando não uma em detrimento de outra, mas acreditando na sua complementaridade e, conseqüentemente, nas contribuições para o processo de ensinoaprendizagem.

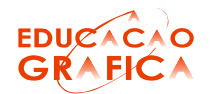

De acordo com o Modelo desenvolvido por Wouters et. al. [3], faz-se a aplicação da modalidade Cues (pistas) propondo o desenvolvimento de um jogo para exercitar a compreensão do desenho técnico, por meio da identificação de vistas ortográficas de objetos em 3D. O jogo permite entre outros, o uso de setas para a visualização da palavra-chave como pista, quando o mouse é passado sobre as vistas em épura. Esta é uma opção para usuários iniciantes que pode ser desativada para usuários avançados.

Aplicado ao ensino do desenho, um objeto de aprendizagem pode contemplar animações e/ou exposições do tipo passo-a-passo de construções geométricas, no plano ou em perspectiva, com botões de ações que permitam que o usuário (aluno) avance à medida que assimila a construção. Cada um dos conceitos propostos é apresentado com informações de navegação, além do título, objetivos e conteúdos.

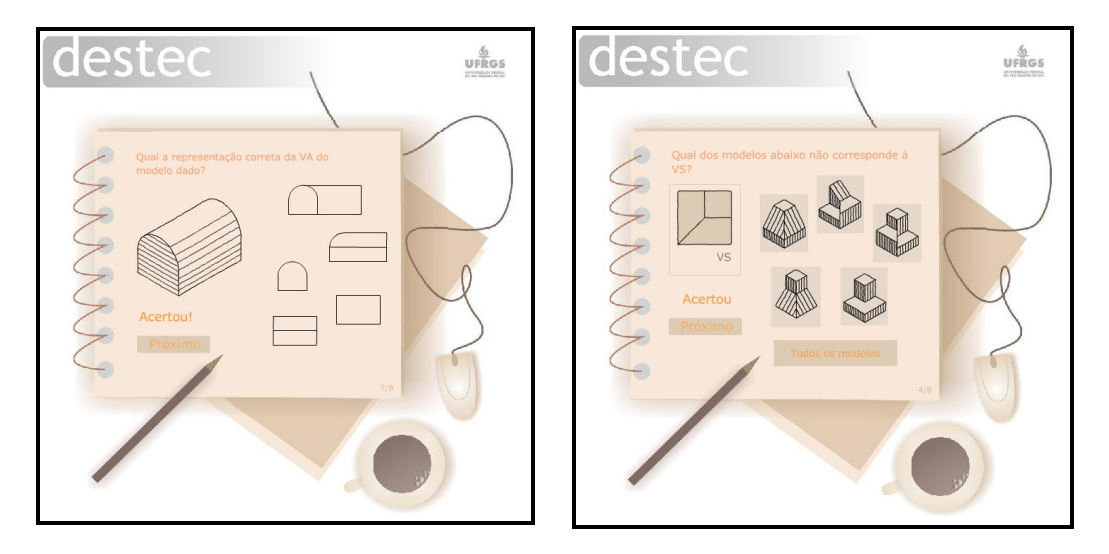

Figura 6 - Exemplos dos objetos de aprendizagem elaborados pela Prof<sup>a</sup>. Inês Martina Lersch e bolsistas Lucas Lorenz e Vanessa Drehmer.

Estes objetos de aprendizagem são direcionados ao ensino de desenho à mão livre através do trabalho com execução e compreensão de vistas ortográficas e perspectivas isométricas como são mostradas na Figura 6.

# 3.3. A Interface com Desenho Geológico

A disciplina de Desenho Geológico apresenta similaridade de conteúdos com a disciplina de Desenho Técnico para Agronomia. A disciplina com carga horária de 4 horas-aula por semana está dividida nos tópicos:

- 1) Fundamentos de desenho;
- 2) Desenho técnico a mão-livre;
- 3) Desenho de observação;
- 4) Projeções cotadas.

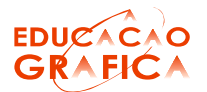

Fundamentos de desenho técnico, desenho técnico à mão-livre e projeções cotadas são ministrados para a turma de Desenho Geológico, com a mesma carga horário da disciplina de Agronomia. O diferencial entre ambas é dado pela ausência de desenho de edificações em Desenho Geológico, sendo substituído por desenho de observação.

O desenho de observação tem por objetivo capacitar o aluno de forma a que este tenha condições de produzir esboços rápidos de camadas geológicas e espécimes (na paleontologia). São tratados no desenho de observação aspectos relacionados à: diagramação; escala e proporção; simetria; sombra e volumetria; veladura e texturas.

## 3.4. Resultados Alcançados e Previstos

Nestes dois meses de andamento do projeto foram realizados vídeos, mostrados por meio de uma espécie de tutorial, como numa linguagem HTML com o uso de frames que permitem que diferentes arquivos HTML componham a mesma página, a revista A LINGUAGEM [4] pode-se visualizar exemplos de preparação e execução de desenho técnico à mão livre e instrumentado, que estão disponíveis na página da disciplina através da plataforma Moodle institucional para a graduação disponibilizada pela UFRGS.

Novamente, em conformidade com o Modelo desenvolvido por Wouters et. al. [3], faz-se a aplicação, agora, da modalidade Pacing (motivação, andamento, ritmo) por meio da proposta de um vídeo que apresenta a construção seqüencial, passo a passo, de desenho arquitetônico a mão livre e por instrumentos. O usuário terá a opção de selecionar segmentos e acessar links com comentários pré-definidos pelo tutor. Para usuários avançados é disponibilizada a opção de criar os segmentos desejados e tecer seus próprios comentários.

A Erro! Fonte de referência não encontrada. mostra a primeira parte do vídeo realizado pelas bolsistas Gabriela Áustria e Maria Carolina Lima, que trabalham no projeto EAD, com o objetivo de demonstrar aos alunos procedimentos de preparação da mesa de desenho, ajuste da folha, traçado de linhas verticais e horizontais, traçado de retas paralelas e perpendiculares com auxílio de esquadros. Também são demonstrados conceitos básicos de desenho geométrico, como a determinação de mediatriz e bissetriz com o uso do esquadro. É possível acessar este vídeo pelo site:

http://www.ufrgs.br/destec/conteudo/flv/instrumentos/instrumentos.htm

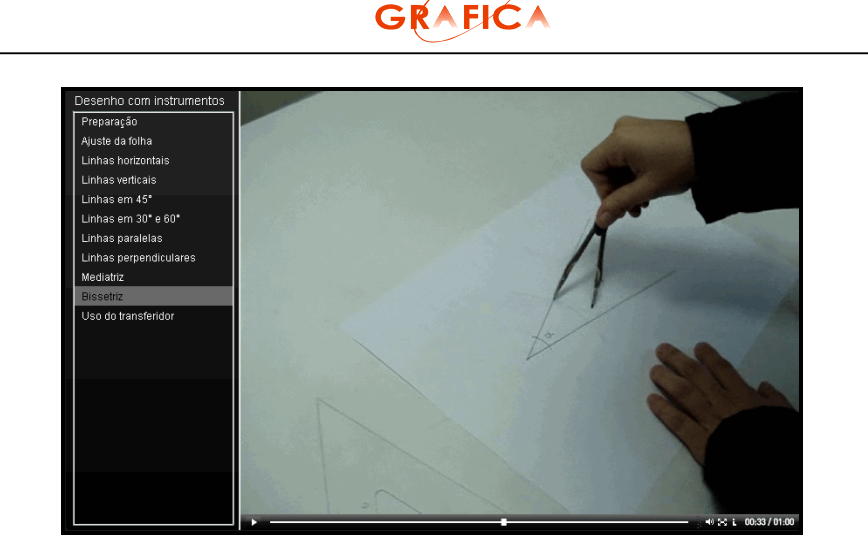

**EDUCAC** 

Figura 7 – Vídeo de procedimentos de desenho à mão livre feito pelas alunas bolsistas do Projeto EAD Gabriela Áustria e Maria Carolina Lima

A Erro! Fonte de referência não encontrada. mostra a página do de DT Agro na plataforma moodle com vídeos realizados pelos próprios alunos descrevendo procedimento de desenho à mão livre como traçado de circunferências e divisão de um segmento de reta em n partes iguais.

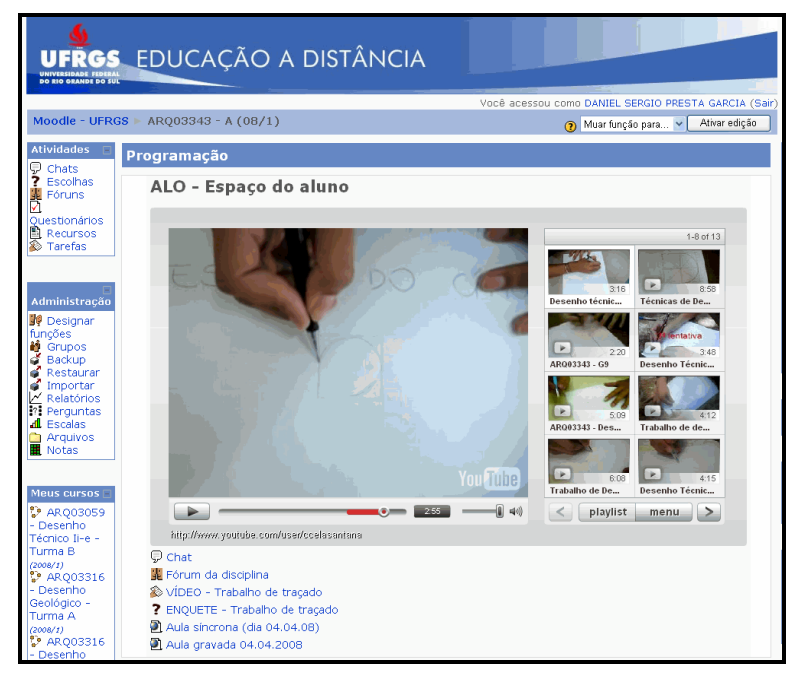

Figura 8 - Vídeo de procedimentos de desenho à mão livre feito por alunos da disciplina do semestre 2008/1

A título de experiência-piloto, no dia 04/04/2008, foi realizada uma atividade em sala de aula, com o objetivo de ser transmitida via vídeoconferência, através da plataforma Breeze, de forma síncrona, ou seja, ao vivo (Figura 9, Figura 10 e Figura 10 - Alunos discutindo as peças e Prof. Daniel assessorando a montagem de vistas ortográficas.). A

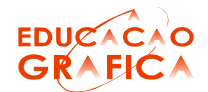

plataforma citada permite ainda a gravação de vídeo-conferência para disponibilizá-la de forma assíncrona para eventuais alunos ausentes conforme propõe Tarouco [5]. É possível acessar esta atividade desenvolvida em sala de aula no site http://breeze.ufrgs.br/p61204607/.

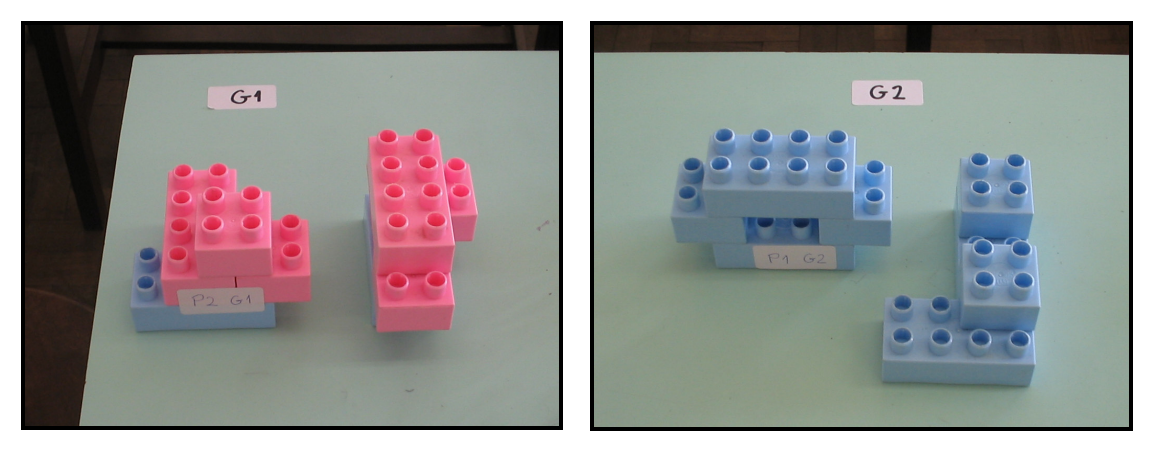

Figura 9 – Peças montadas pelos grupos 1 e 2 e repassadas para que outros grupos fizessem a perspectiva e a partir dela a reconstituição da peça.

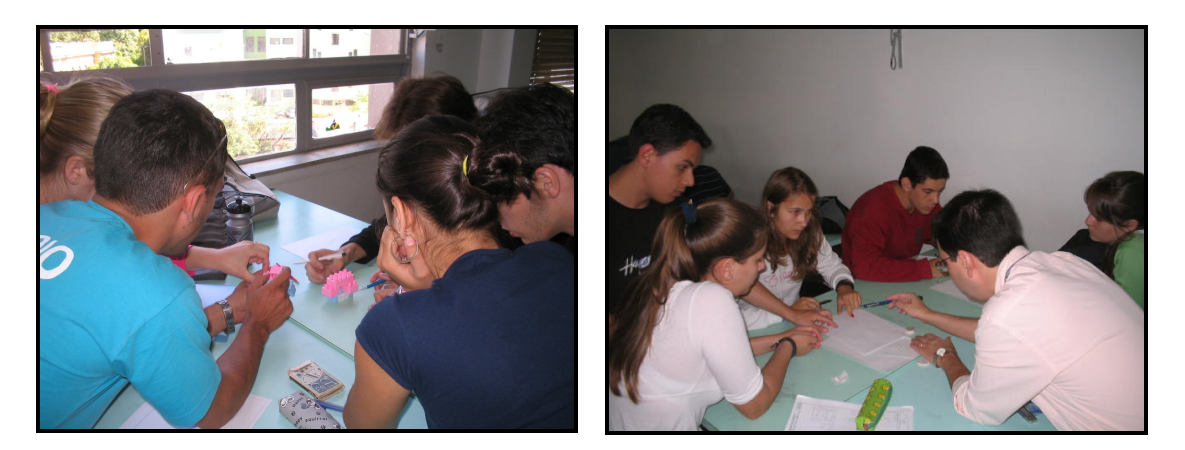

Figura 10 - Alunos discutindo as peças e Prof. Daniel assessorando a montagem de vistas ortográficas.

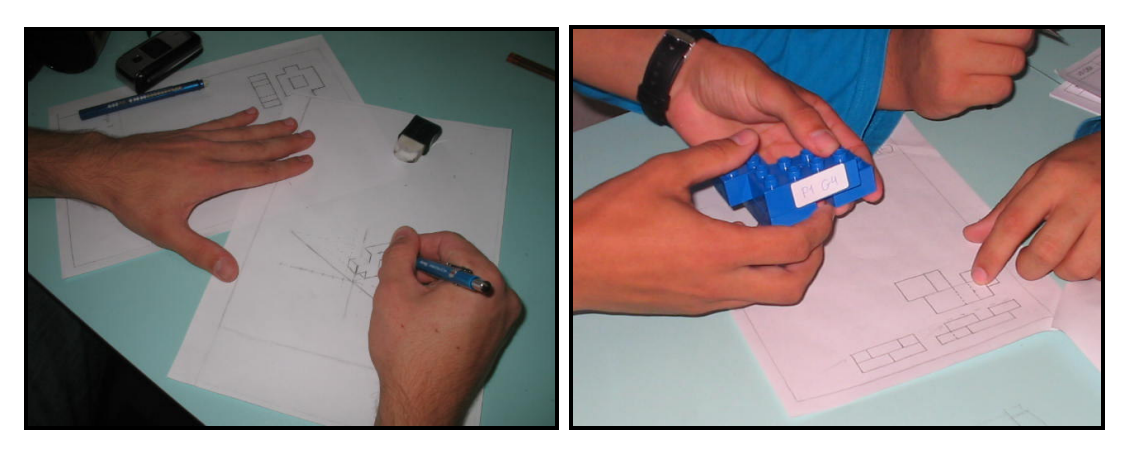

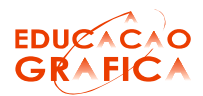

Figura 11 – Imagens da aula síncrona no semestre 2008/1.

Esta atividade contou com a colaboração de professores e bolsistas para a sua efetiva realização, tendo envolvido os alunos com muito entusiasmo.

No módulo Desenho de Edificações, pretende-se utilizar exemplos relacionados ao imaginário dos alunos por isto serão trabalhados modelos e animações de edificações rurais da imigração alemã no RS, seguindo o levantamento realizado pelo Prof. Günter Weimer [6]. Algumas das descrições gráficas exemplificam o quanto este material pode ser valioso para facilitar o aprendizado dos alunos da agronomia. A Figura 12 mostra a foto da edificação para relacionar as imagens conhecidas dos alunos, enquanto a Figura 13 mostra a implantação da propriedade através de vista superior a forma mais adequada para este tipo de informação.

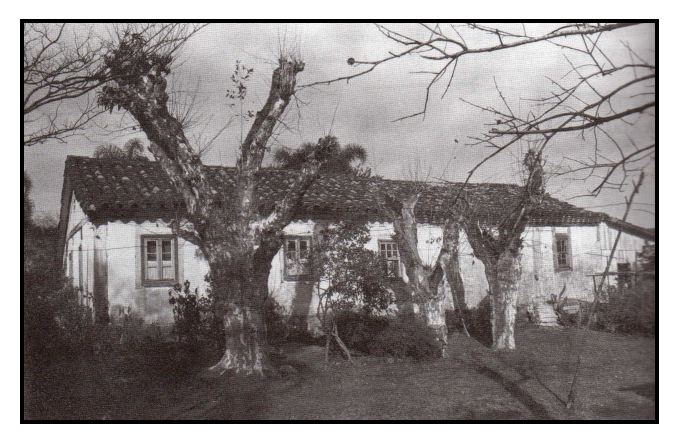

Figura 12 – Imagem de edificação rural que provavelmente esteja no imaginário do aluno (Weimer, 2005)

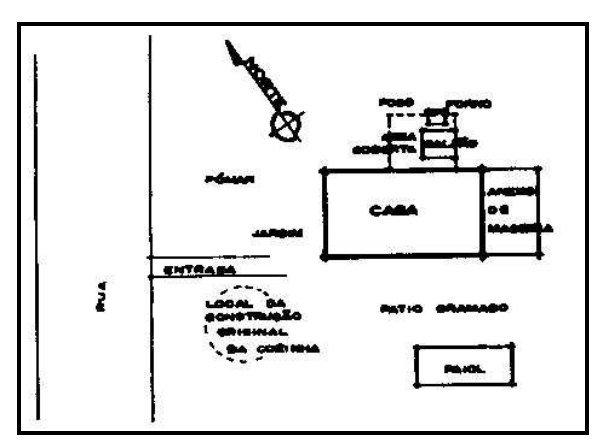

Figura 13 – Implantação da Atafona Schmid (Weimer, 2005)

A Figura 14 mostra a planta-baixa e a implantação da atafona Schmid, localizada no município de Sapiranga. A atafona é uma edificação

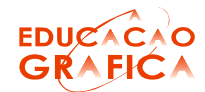

rural tradicional que abriga o moinho para o beneficiamento de mandioca

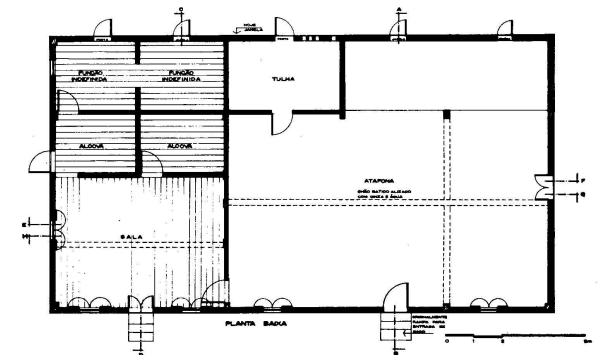

em farinha. A

Figura 14 – Planta-baixa da Edificação Principal (Weimer, 2005)

 mostra a perspectiva isométrica da planta-baixa, sendo uma forma de representação bastante adequada para alunos não familiarizados ao desenho de edificações, e que auxilia na compreensão da planta-baixa, que possui maior grau de abstração.

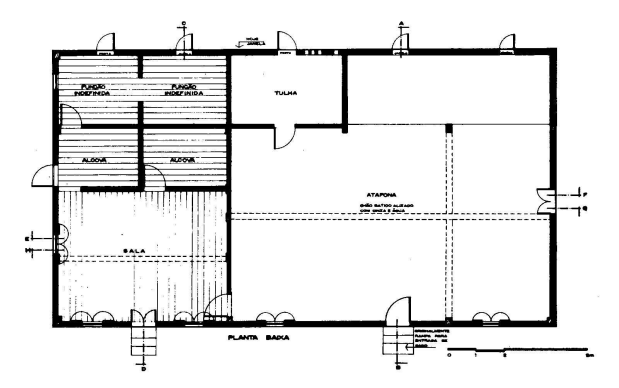

Figura 14 – Planta-baixa da Edificação Principal (Weimer, 2005)

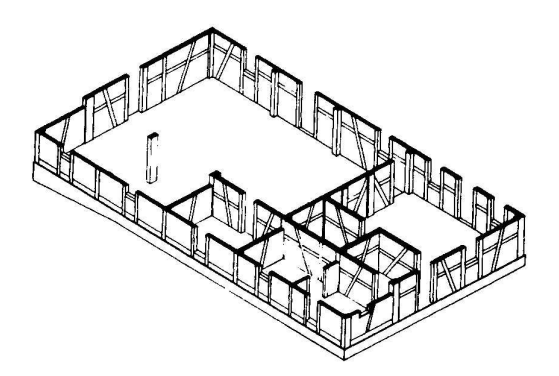

Figura 15 – Perspectiva isométrica (Weimer, 2005)

Com a mesma intenção de facilitar a compreensão dos desenhos característicos de edificações, faz-se a utilização de um corte perspectivado (Figura 16), trabalhando-se com níveis de abstração e detalhamento

diferentes. Por fim, a apresentação da perspectiva cônica pode completar o conjunto de representações com um desenho também habitual aos alunos.

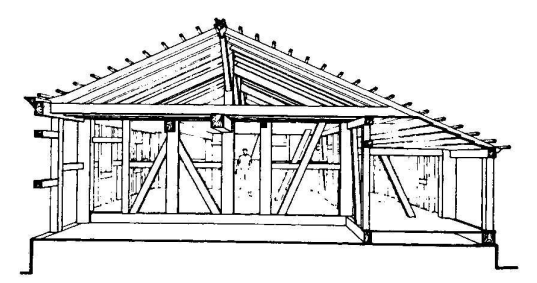

Figura 16 – Corte perspectivado (Weimer, 2005)

Esta iniciativa tem como objetivo enriquecer o conteúdo ensinado valorizando o patrimônio histórico do Estado. A partir deste material serão construídos modelos virtuais em 3D executados com software AutoCad ou SketchUp, que podem ser manipulados e ou transformados em animação através do software Adobe Acrobat 3D.

Pretende-se também criar um acervo on line de informações sobre edificações rurais para auxiliar os alunos egressos da disciplina nos futuros trabalhos em edificações rurais. Para isto o primeiro referencial bibliográfico será livro Neufert [7], que representa um dos principais compêndios sobre dimensões utilizadas em projeto. Esta iniciativa objetiva ressaltar a aplicabilidade dos conceitos trabalhados na disciplina.

Espera-se que, posteriormente, os alunos que tenham cursado a disciplina e estejam em semestres avançados colaborem com este acervo, juntamente com os seus respectivos professores.

# 4. Considerações Finais

Como demonstrado, a disciplina está em constante evolução. Espera-se que, ao final deste ano, o Desenho Técnico para a Agronomia tenha sua estrutura completamente inserida na plataforma Moodle e que isto proporcione maior interação entre os conceitos de desenho técnico e as demais disciplinas do currículo do curso de Agronomia. Espera-se também, conseguir motivar os alunos para a importância da compreensão da linguagem do desenho, já que eles geralmente não são familiarizados, nem apresentam muita afinidade com a representação gráfica.

As iniciativas implantadas até o momento são bastante empolgantes pela variedade de aplicações e pelos resultados já obtidas em sala de aula. Um próximo desafio nesta disciplina é a inserção da ferramenta Cad através de aulas à distância e presenciais.

É importante ressaltar que todo o trabalho realizado na disciplina é acompanhado pela COMGRAD Agronomia através de reuniões que ocorrem no início de cada semestre, e em momentos específicos para discussão de reformulação do currículo. Buscando ainda aproximar mais DT Agro das outras disciplinas do curso, está sendo elaborado para o final deste

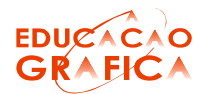

semestre um trabalho onde os alunos, organizados em grupos, deverão planejar e descrever a implantação de benfeitorias em uma pequena propriedade rural, utilizando desenho à mão livre, desenho instrumentado e AutoCad. Este trabalho deverá ser postado na página da disciplina fazendo parte de acervo virtual, além disto, pretende-se que o resultado deste trabalho seja apresentado aos professores do curso de Agronomia que acompanham os alunos dos primeiros semestres.

Conforme comentado, os resultados dos primeiros dois meses de projeto foram apresentados no Salão EAD na forma de pôster, o que mobilizou os alunos bolsistas para se inserirem nas atividades da semana acadêmica da UFRGS.

## Agradecimentos

Aos bolsistas do projeto EAD - Gabriela Áustria (Arquitetura), Maria Carolina Santos de Lima (Design), Lucas Lorenz (Engenharia Mecânica) e Vanessa Drehmer (Design) - que têm demonstrado dedicação ao trabalho e que têm apresentado resultados que constantemente surpreendem pela qualidade de suas proposições.

# REFERÊNCIAS BIBLIOGRÁFICAS

FALKEMBACH, G.A.M. Concepção e desenvolvimento de material educativo digital - Revista Novas Tecnologias na Educação - CINTED - UFRGS, 2005.

BRASIL. Ministério da Educação. Secretaria de Educação à Distância. Referenciais de qualidade para Educação Superior a Distância. Brasília, 2007.

WOUTERS, Pieter; TABBERS, Huib; PAAS, Fred. Interactivity in Video-based Models. Educational Psychology Review. v.19, n.3, p.327-342, set. 2007.

A LINGUAGEM HTML. Belém. Disponível em:

http://www.cultura.ufpa.br/dicas/htm/htm-intr.htm. Atualizado em mai, 2008.

TAROUCO, Liane (Coord.) Tutorial básico sobre o Breeze. CINTED, 2005.

WEIMER, Günter. Arquitetura Popular da Imigração Alemã. Porto Alegre: Editora da UFRGS. 2005.

NEUFERT, Peter. Neufert, arte de projetar em arquitetura. 17 ed. Barcelona: Gustavo Gili, 2005.